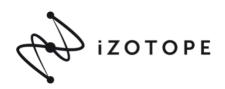

Congratulations:
Here is your Izotope RX8STD Code #

## PRODUCT ACTIVATION INSTRUCTIONS

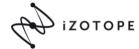

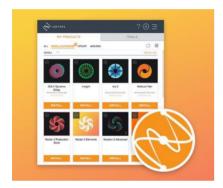

## iZotope Product Portal

iZotope Product Portal is a quick & easy way to install, authorize, and update all iZotope software.

Download and install Product
 Portal from the iZotope website

## DOWNLOAD MAC DOWNLOAD PC

Click the + sign to add your serial number and follow the on screen prompts to install and authorize.

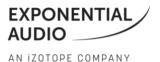

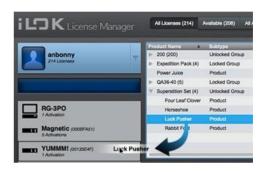

## iLok License Manager

 Exponential Audio products require an iLok ID for activation. If you do not have an iLok ID please create your free iLok account and ID here:

https://www.ilok.com/#!registration

2. Visit

http://izotope.com/exponential-audio/activation for Exponential Audio product activation instructions.

If you encounter any technical challenges, please reach out to Izotope Customer Care team via https://www.izotope.com/support or support@izotope.com